# Additional Configuration Guides:

[Special Operations Tools](https://drive.google.com/file/d/1ytSoddnHAeBbmBB1KhG5Yu4C-qqBZ0mP/view) [Mapping Access Roles in PowerSchool](https://docs.google.com/document/d/10JnUyYXrDWxCf9e25dw1NEWJjRu4AVwnJVSXmjy9kyA/edit?usp=sharing) [Changing from Security Groups to User Access Roles](https://drive.google.com/open?id=1cwUyVtR7RCH9k5_RzCI06MyRPod-FljVIMlKBvcihKQ) [Profile not showing up in left nav bar](https://docs.google.com/document/d/1tuSIw5MyQETxk9kyymvNUP3EsnslirjJ7YRdGrop5Yw/edit?usp=sharing) [UIC Services](https://docs.google.com/presentation/d/1oQoPDYgXksAvUXW4v3QdpfptHNOij1_PnidjbTyGvBY/edit?usp=sharing) [Steps to remove Organizational data in Ed-Fi](https://docs.google.com/document/d/1OasC6iU_7L9Bvcuatx7BH2WLxuRZlZU3YG9iejLGhhU/edit?usp=sharing)

### PowerSchool Online Documentation:

[Online Michigan State Reporting Guides](https://docs.powerschool.com/USAMI) [PowerSchool Data Exchange](https://docs.powerschool.com/ALLSTATES/powerschool-data-exchange)

To access directly from PowerSchool, in the upper right-hand corner click Help and then State Reporting Help.

Error Resolution details below are provided by PowerSchool and pulled from the link below:

<https://docs.powerschool.com/USATN/ed-fi-reference>

<https://docs.powerschool.com/USAMI/ed-fi-reference>

<https://docs.powerschool.com/ALLSTATES/getting-started-with-ed-fi/troubleshooting>

The following messages may appear at the top of the Ed-Fi Dashboard. An interpretation of each message is included below:

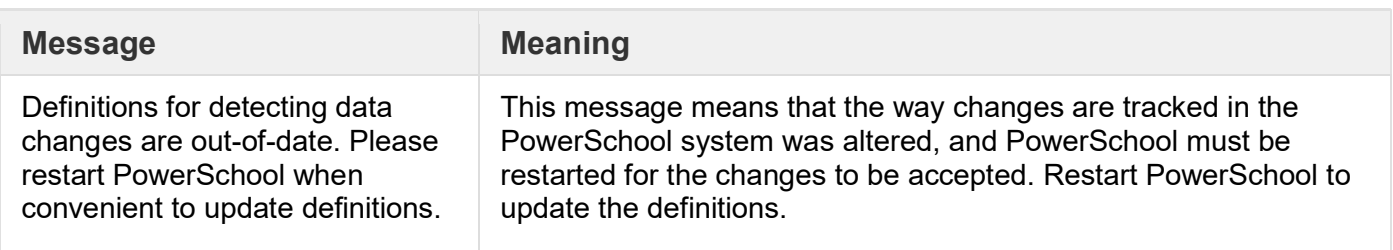

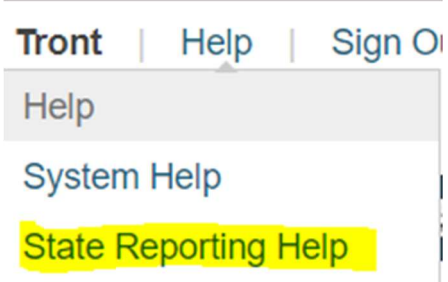

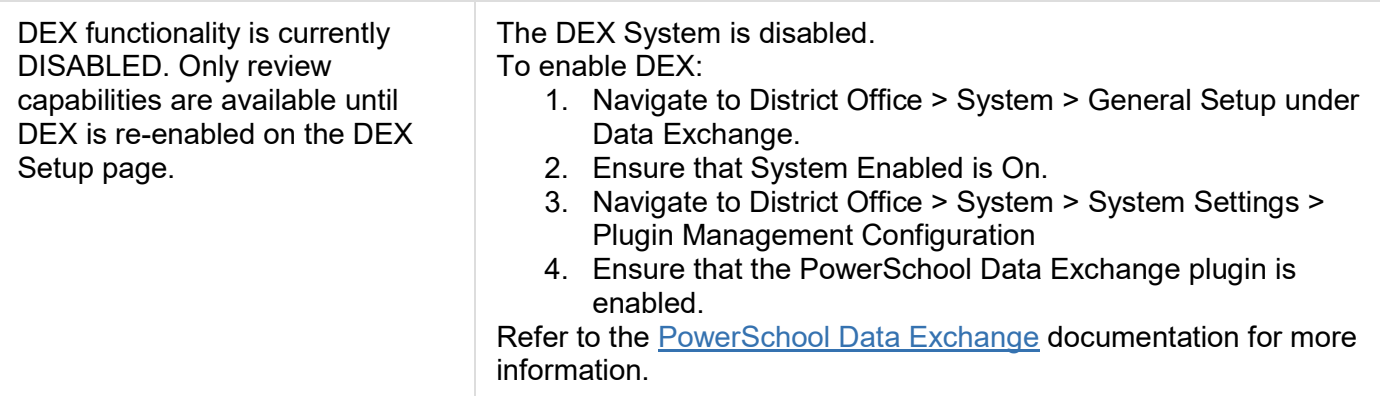

### Publishing Data

The Ed-Fi Dashboard is listed in a hierarchy of categories. Most of the time, each category is dependent on the category before it. When publishing data from the Ed-Fi Dashboard, PowerSchool recommends that you start at the top and work your way down. Start with the first category, Organization Setup, and then move to the next category, Organization Calendars. Once Organization Calendars is complete, then move on to Organization Schedules and so on. Resolve as many dependencies or errors in a category as possible before moving on to the next category.

## **Dependencies**

Dependencies on a record are due to either 1) missing or invalid data, or 2) an unpublished reference record. For example, a student may be missing a Unique ID; this would cause their record to be in dependency. Another example would be a Student Section record trying to publish with a dependency on Section Record. This dependency can occur if the Student Section record has tried to publish before the Section record has been published. Remember that the Dashboard is listed in order of Dependency, so always start publishing from the top and work your way down. Below are some common dependencies and their resolution.

Please see the link below for updated information on how to resolve errors and dependencies within the PowerSchool DEX. If you would like to add or edit any of the contained information, please send an email to [support@midatahub.org](mailto:support@midatahub.org)

The Publishing queue is for items scheduled for writing or publishing into the ODS. If the number of items in the Publishing queue is not decreasing, it may be that PowerSchool has lost the connection to the ODS.

Use the following steps to force PowerSchool to re-establish the necessary connections. You should see the Publishing queue start to decrease shortly after re-establishing the connections.

- 1. Navigate to Setup > System > Data Exchange > General Setup.
- 2. Set System Enabled to Off, then Save.
- 3. Wait a couple of minutes before.
- 4. Set System Enabled to On, then Save.
- 5. Click Configure in the LEA Name section.
- 6. Run Test Connection to verify connectivity, then Save.

#### Add resolution to issues found here.

#### Issue: NWEA Descriptor Error:

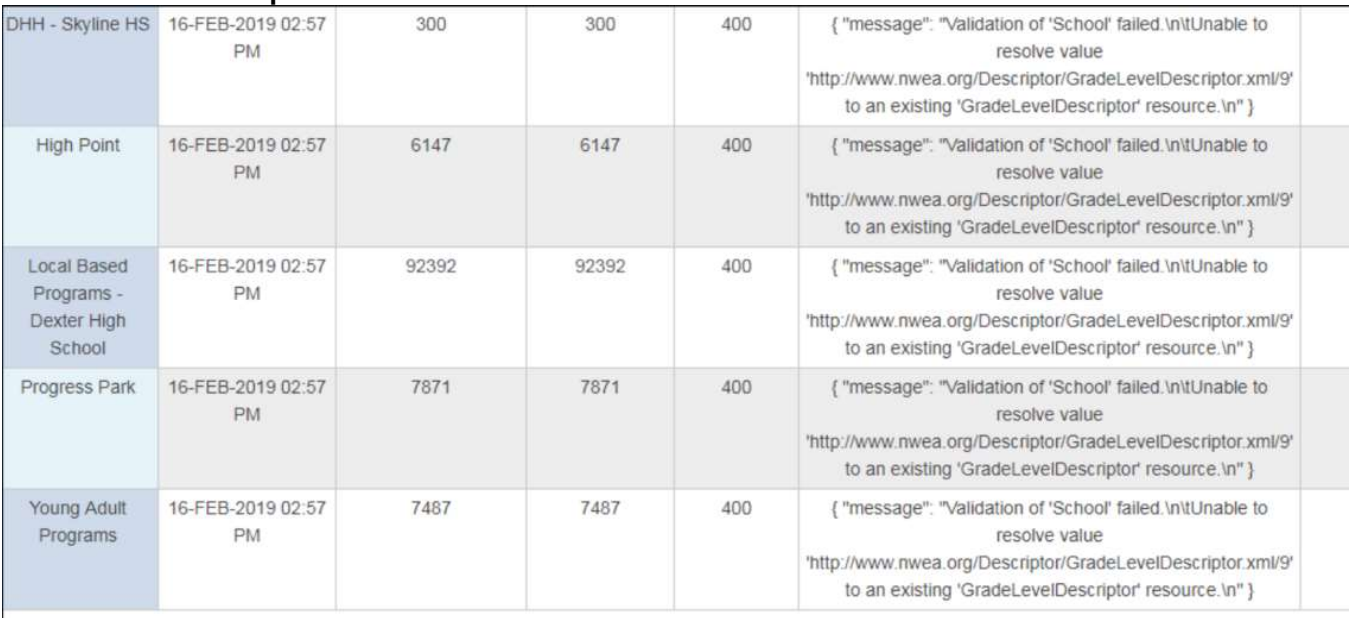

Resolution: Ensure the NWEA integration is configured for the school year this error is occurring. Please email **[support@midatahub.org](mailto:support@midatahub.org)** to verify.